### لاثم لماكت Cisco Nexus RISE و NetScaler ſ تايوتحملا

ةمدقملا ابالطتمل ةمدختسملا تانوكملا ايجولوبوط ةماع ةرظن ان يوك 7010 Nexus نيوكت NetScaler نيوكت مداخلا <u>ةحصل انم ققحت ل</u> رتويبمكلا نم ققحتلا K7N ىلع ةحصلا نم ققحتلا

# ةمدقملا

.NetScaler Citrix عم RISE 7000 Nexus Cisco لماكت دنتسملا اذه فصي

Citrix ةمدخ زاهج يأل حمسي اركتبم الح (RISE® (Cisco نم دعب نع ةجمدملا تامدخلا كرحم دعي Cisco تالوحم ىلع ةيضارتفا طخ ةقاطبك روهظلاب ،ايضارتفا وأ ايدام ناك ءاوس ،NetScaler زاهجو ةكبشلا تانايب ىوتسم نيب لاصتا راسم Cisco RISE سسؤي .7000 ةئف ®Nexus تانايب تاراسم نيسحتو ةمدخلا رشن ةيلمع طيسبت ىلع قيقدلا جمدلا اذه لمعي .ةمدخلا .تانايبلا زكرم يف ليغشتلا ةءافك ةدايز ىلإ يدؤي امم ،تاقيبطتلا

:يلي ام RISE Cisco نم ةيسيئرلا دئاوفلا نمضتت

لالخ نم ةمدخلا زاهجل ةلاعفلا ةرادإلا نيكمت ىلع RISE Cisco لمعي :ةنسحملا ةزهجألا رفوت ● ليلقت يلاتابابو ،ةمدخلا زاهج نم يلعفلا تقولا يف راسماا تاثيدحت ىلع لوصحلا نء ةدافتسالا قيرط نع .تاقيبطتلا رورم ةكرحل اهطاقسإ مت يتلا تاراسملا ةيلامتحأ لشف تالاح نم عرسأ دادرتساو براقت RISE Cisco رفوي نأ نكمي ،عسوملا مكحتلا ىوتسم ةبرجت نيسحت ىلع Cisco عافترإ لمعي امك .ةزهجألاو تاقيبطتلا ىوتسم نم لك ىلع ةمدخلا ةكراشم ىلإ ةجاحلا نم للقي امم ،ليغشتلا ديءمتو يئاقلتالا فاشتكال لاللخ نم 0-مويلا .لوؤسملا

RISE Cisco تاناكمإ نم ةعساو ةعومجم مادختسإ نيلوؤسملل نكمي :تانايبلا راسم نيسحت ● يف مكحتال تادحو يف .يكيمانيد تانايب زكرم يف ةكبشلا تامدخ ميدقت نيسحتو ةتمتأل ةسايسلا على مئاقلا يئاقلت ا مي اقلت العجوتلا حيتي ،(ADCs) تاقيبطتلا ميلست (APBR تاراسملا ذي فن تل اهيلإ جاتحي يت ل Cisco Nexus لوحم تاملءم يلء لوصحلا ةيناكمإ زاهجلل .ةديدج تاقيبطت ريفوت مت املك يكيمانيد لكشب تاراسملا هذه ملءت متيو .ايئاقلت مايق ىلإ ةجاحلا نم صلختلا ىلع (APBR (يكيمانيدلا راسملا ليلحت لوكوتورب لمعي رورم ةكرح هىجوت ةداعإل ايودي ةسايسلا ىلإ ةدنتسملا تاراسملا نيوكتب نىلوؤسملا .هسفن تقولا يف ليمعلا ردصمل IP ناونع ىلع ظافحلا عم ADC ىلإ مداخلا ةباجتسإ

ليلحتل ™Cisco Prime تاصنم ةزهجأ عم مكحتلا ىوتسم لماكت اضيأ Cisco RISE حيتي • عم اهجمدل ارظن .ةكبشلا يلوؤسمل ليغشتلا ةبرجت طسبي امم 2300، (NAM (ةكبشلا تاقىبطتال قىۋر قىناكما Prime NAM رفوت ،Cisco Nexus 7000 Series Switches تالوحم ميلست ةرادإ نم ريدملا ةيؤرلا هذه نكمت .ةكبشلل قمعأ روطتو ءادألا تاليلحتو ةيؤرلا ةيناكمإ عيسوتل RISE Cisco لماكت روطتيس .لاعف لكشب ةعزوملا تاقيبطتلا ىلع لمءي امم ،لوحملا ىلع (VDC) ةددعتملا ةيرهاظلا ةزەجأل| تاقايس ربع فافش لكشب ربع Cisco RISE رشن نكمي :ةنورملاو ةعسوتلI ةيلباق .اهتطاسبو ةيلمعلI ةعرس نيسحت تانايبلا زكارم يف ةمدخلا ةزهجأ ليءغشتب حامسلاو Cisco Nexus 7000 Series Switches تالوحم نء لثم قرط ةدعب ةلقتسملا ةمدخلا تاليثم رشنب حامسلا يلاتلابو ،(VDC) قيضارتفالI ريثك ىلإ ريثك نم ةئيهتال تايلمع نم اهل رصح ال ةعومجمو ،دحاو ىلإ ريثك نمو ،ةدع ىلإ دحاو .نيرجأتسملا ددعتم ويرانيس يأ معدل

تانايبلا زكارم تابلطتم عم RISE Cisco ةمدخ فيكتت نأ نكمي :لامعألا زاجنإ ةعرس ةدايز ● نء RISE ةينقت لمعت امك .يلعفلا تقولا يف دراوملا ريفوت لالخ نم ةديازتملا ءالمعلاو ىلإ ةجاحلا ليلقت ىلع لمعي امم ،ةديدجلا تامدخلا ذيفنتل مزاللا تقولا ليلقت ىلع Cisco .ةريء تملا ءالمعلا تابلطتمل يكيمانيد لكشب ةباجتسالاو ،ةكبشلا ميمصت ةداعإ

# تابلطتملا

RISE و NXOS جلاعملل يساسألا مهفلا

. NetScaler ل يساسألا مهفلا

# ةمدختسملا تانوكملا

:ةيلاتلا ةيداملا تانوكملاو جماربلا تارادصإ ىلإ دنتسملا اذه يف ةدراولا تامولعملا دنتست

● جمانرب Nexus 7010 NXOS 6.2(16)

nc50.10. رادصإلا 11.1:NS زارطلا :جمانربلا رادصإ -11500.NSMPX NetScaler Citrix زارط ● .ةصاخ ةيلمعم ةئيب يف ةدوجوملI ةزهجألI نم دنتسملI اذه يف ةدراولI تامولعملI ءاشنإ مت تناك اذإ .(يضارتفا) حوسمم نيوكتب دنتسملI اذه يف ةمدختسَملI ةزهجألI عيمج تأدب .رمأ يأل لمتحملا ريثأتلل كمهف نم دكأتف ،ةرشابم كتكبش

# ايجولوبوط

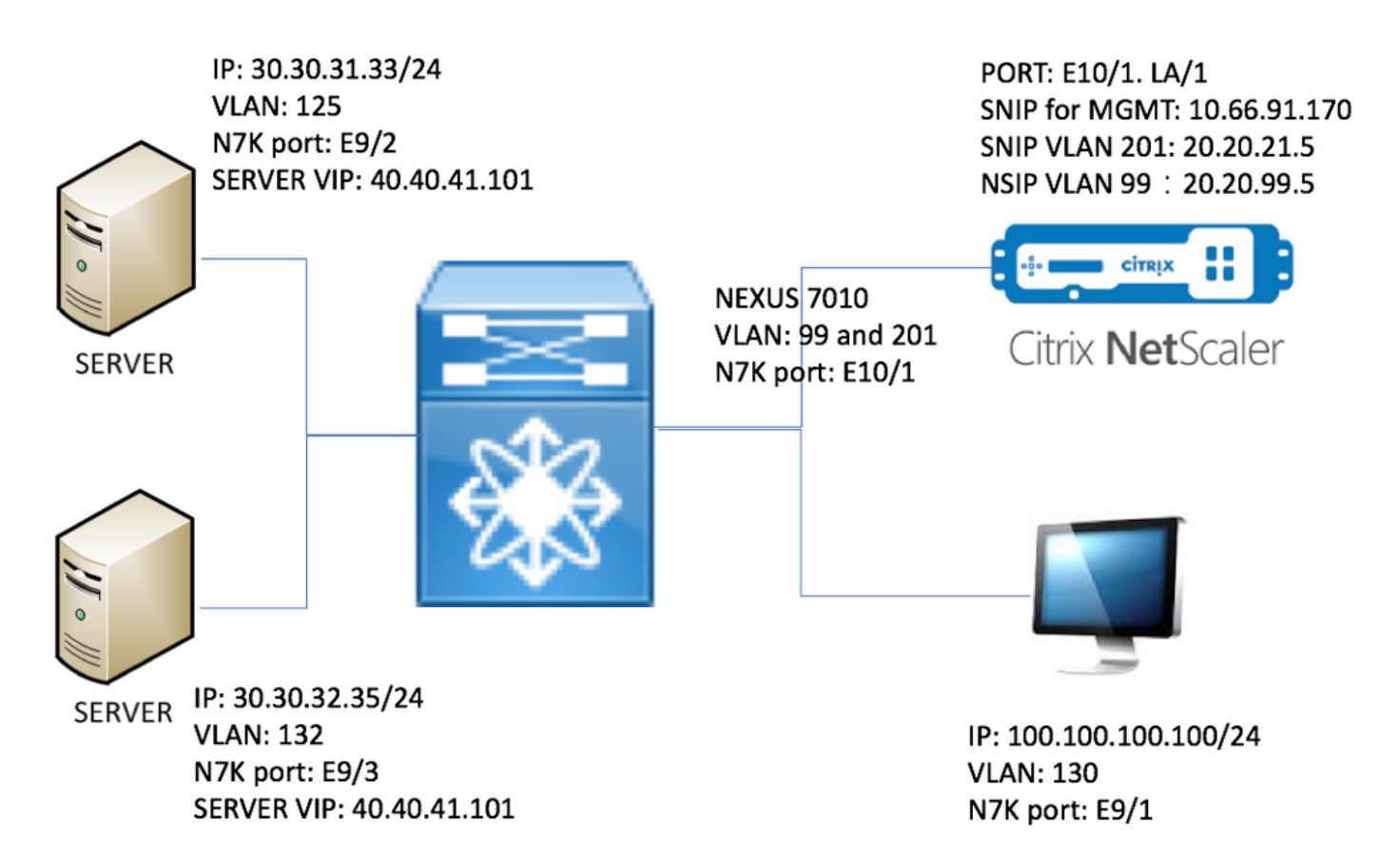

## ةماع ةرظن

:ةزهجألا نود ام انيدل ،ربتخملا يف

- ىلع مداخ لك يوتحي .ٻيو مداخك R2: IIS 2008 R2 ليغشتلا ماظنب نالمعي نامداخ .1 رابتخإ بيو ةحفص
- 8كرح هيجوت ةداعإو ،لوحملI اذه يLع ليءغشتلI ديق RISE ةمدخ :Nexus 7000 switch لوحملI NetScaler ىلإ HTTP تانايب رورم
- رورملا ةكرح لمح ةنزاوم يرجي :3. Citrix NetScaler
- ةرادإلا رابتخإ رتويبمك 4.

:لقأ دئاوف رفوي نأ نكمي USIP NetScaler ىقلتي ،ربتخملا اذه يف

عبتتلا ةيناكمإ ةدايزل يقيقحلا IP ناونع مادختسإ بيولا مقلم تالجسل نكمي - لوصولا هنكمي نم يف مكحتلل يقيقحلا IP ناونع مادختسال ةنورملاب بيولا مداخ عتمتي - ام يل| هب ةصاخلا ليجستلا ضارغأل ليمعلاب صاخلا IP ناونع بيو قيبطت بلطتي - ةقداصملل ليمعلل IP دوجو بيو قيبطت بلطتي -

.NetScaler نم HTTP بلط ردصمل IP ناونع لك رهظي فوس ،USIP نودب

:يلي امك رورملا ةكرح قفدت نوكي ،USIP نيكمت عم

- .<u>http://40.40.41.101/test.html ى</u>لإ بەذاو رتويبمكلا ىل ع بي و ضرعتسم حتفا 1.
- ىلإ رورملا ةكرح هيجوت ةداعإب K7N موقيس 7000. Nexus ىلإ HTTP بلط لصيس 2. NetScaler.
- .مداوخلا دحأ ىلإ بلطلا NetScaler لسري 3.
- يقيقحلا ناونعلا وه ردصملا IP ناونع نكلو K7N ىلإ HTTP Server ةباجتسإ لصت 4.30.30.31.33. وأ 30.30.32.35 ردصملا IP ناونع نوكي نأ نكمي ،لاثملا ليبس ىلع مداخلل

ىلإ ةرشابم ةباجتسالا لاسرإب موقت نلف ،هنيوكت مت RISE اهب K7N نأل ارظن ىلإ HTTP ةباجتسإ لسريو PBR ثحب مدختسي هنإف ،كلذ نم الدب .رتويبمكلا .رورملا ةكرح قفدت لطعت مدع كلذ نمضي .ىرخأ ةرم NetScaler

لسريو 40.40.41.101 VIP ىلإ HTTP ةباجتسإ ردصمل IP ناونع رييغتب NetScaler موقي 5. PC ىلإ ىرخأ ةرم HTTP ةباجتسإ

### نيوكتلا

#### 7010 Nexus نيوكت

description RISE testing PC VLAN SVI

feature ospf feature pbr feature interface-vlan feature hsrp feature rise vlan 1,99,125,130,132,201 route-map \_rise-system-rmap-Vlan125 permit 1  $\qquad \qquad$  !- - - - - >Generated by RISE. Manual configuration is NOT required. match ip address  $_$ rise-system-acl-20.20.21.5-Vlan125  $| - - - - -$  >Generated by RISE. Manual configuration is NOT required. set ip next-hop  $20.20.21.5$   $\qquad \qquad$   $\qquad \qquad$   $\q$ Manual configuration is NOT required. route-map \_rise-system-rmap-Vlan132 permit 1  $\qquad \qquad$  !- - - - - >Generated by RISE. Manual configuration is NOT required. match ip address rise-system-acl-20.20.21.5-Vlan132  $\qquad$   $\qquad$   $\qquad$   $\qquad$   $\qquad$  - - - - >Generated by RISE. Manual configuration is NOT required. set ip next-hop 20.20.21.5 !- - - - - >Generated by RISE. Manual configuration is NOT required. interface Vlan99 description RISE control VLAN SVI no shutdown mtu 9216 no ip redirects ip address 20.20.99.2/24 no ipv6 redirects ip ospf passive-interface hsrp version 2 hsrp 99 preempt priority 110 ip 20.20.99.1 interface Vlan125 description RISE server 1 VLAN SVI no shutdown ip address 30.30.31.1/24 ip policy route-map \_rise-system-rmap-Vlan125 !- - - - - >Generated by RISE. Manual configuration is NOT required. interface Vlan130

```
 no shutdown
   ip address 100.100.100.1/24
interface Vlan132
  description RISE server 2 VLAN SVI
  no shutdown
   ip address 30.30.32.1/24
  ip policy route-map _rise-system-rmap-Vlan132 \qquad !- - - - - >Generated by RISE. Manual
configuration is NOT required.
interface Vlan201
  description RISE Data VLAN SVI
  no shutdown
  mtu 9216
  no ip redirects
  ip address 20.20.21.2/24
  no ipv6 redirects
  ip ospf passive-interface
  hsrp version 2
  hsrp 201
    preempt
    priority 110
    ip 20.20.21.1
interface Ethernet9/1
  description connect to Testing PC
   switchport
  switchport access vlan 130
  no shutdown
interface Ethernet9/2
  description connect to Server 1
  switchport
  switchport access vlan 125
  no shutdown
interface Ethernet9/3
  description connect to Server 2
  switchport
  switchport access vlan 132
  no shutdown
interface Ethernet10/1
  description connect to NetScaler
  switchport
  switchport mode trunk
  switchport trunk allowed vlan 99,201
   spanning-tree port type edge
  no shutdown
service vlan-group 21 201
service type rise name ns21 mode indirect
  vlan 99
  vlan group 21
  ip 20.20.99.5 255.255.255.0
  no shutdown
 NetScaler نيوكت
```
set ns config -IPAddress 20.20.99.5 -netmask 255.255.255.0 #Configure NSVLAN 99 and bind it to LACP channel LA/1 set ns config -nsvlan 99 -ifnum LA/1 # Enable RISE enable ns feature WL SP LB CS CMP PQ SSL HDOSP REWRITE RISE enable ns mode FR L3 USIP CKA TCPB Edge USNIP PMTUD RISE\_APBR RISE\_RHI #Configure interfaces set interface 10/1 -mtu 9000 -throughput 0 -bandwidthHigh 0 -bandwidthNormal 0 -intftype "Intel 10G" -ifnum LA/1 add channel LA/1 -tagall ON -throughput 0 -bandwidthHigh 0 -bandwidthNormal 0 set channel LA/1 -mtu 9000 -tagall ON -throughput 0 -lrMinThroughput 0 -bandwidthHigh 0 bandwidthNormal 0 bind channel LA/1 10/1 #Add RISE control and data VLANs add vlan 99 add vlan 201 #Configure RISE data VLAN IP address and bind interface to data VLAN add ns ip 10.66.91.170 255.255.254.0 -vServer DISABLED -mgmtAccess ENABLED #This is for management only add ns ip 20.20.21.5 255.255.255.0 -vServer DISABLED bind vlan 201 -ifnum LA/1 -tagged  $\#$ Need to be tagged because N7K E10/1 is configured as trunk port. bind vlan 201 -IPAddress 20.20.21.5 255.255.255.0 # Configure Virtual Servers. add ns ip 40.40.41.101 255.255.255.0 -type VIP -snmp DISABLED -hostRoute ENABLED -hostRtGw 20.20.21.5 -metric 100 -vserverRHILevel NONE -vserverRHIMode RISE add server SERV-2 30.30.32.35 add server SERV-1 30.30.31.33 add service SVC-1-tcpHTTP SERV-1 TCP 80 -gslb NONE -maxClient 0 -maxReq 0 -cip DISABLED -usip YES -useproxyport YES -sp OFF -cltTimeout 180 -svrTimeout 360 -CKA YES -TCPB NO -CMP NO add service SVC-2-tcpHTTP SERV-2 TCP 80 -gslb NONE -maxClient 0 -maxReq 0 -cip DISABLED -usip YES -useproxyport YES -sp OFF -cltTimeout 180 -svrTimeout 360 -CKA YES -TCPB NO -CMP NO

add lb vserver VSRV-40-tcpHTTP TCP 40.40.41.101 80 -persistenceType NONE -connfailover STATEFUL  $-c$ ltTime $\Omega$ ut 180 add lb vserver VSRV-40-tcpHTTPS TCP 40.40.41.101 443 -persistenceType NONE -connfailover STATEFUL -cltTimeout 180 bind lb vserver VSRV-40-tcpHTTP SVC-1-tcpHTTP bind lb vserver VSRV-40-tcpHTTP SVC-2-tcpHTTP #Configure route add route 0.0.0.0 0.0.0.0 20.20.21.1 add route 10.0.0.0 255.0.0.0 10.66.91.1 # - - - > For management only add route 30.30.31.0 255.255.255.0 20.20.21.1 add route 30.30.32.0 255.255.255.0 20.20.21.1 #configure RISE to run in indirect mode set rise param -indirectMode ENABLED #Save config and reboot save ns config reboot Are you sure you want to restart NetScaler (Y/N)? [N]:y

### مداخلا

ةعباتم ءاجرلا .بيو مداخك IIS 2R 2008 Windows Microsoft ليغشتلا ماظن لاثملا اذه مدختسي .IIS نيوكت ةيفيك لوح Windows قئاثو

ةحفص ءاشنإ نود ةرشابم بيولا مداخب صاخلا VIP ىلإ لوصولا كنكمي ،IIS تيبثت درجمب ةدحاو رابتخإ ةحفص ءاشنإب انمق ،لشفلا زواجت حيضوتل ،قئاثولا هذه يف .ةيفاض| بيو "test.html" ىلع لك مداخ نمض IIS Home dir (لكشب يضارتفا c:\inetpub\wwroot). ىوتحم :يلي امك رابتخالا ةحفص

```
"1 مداخ اذه" 1: مداخلا رابتخإ ةحفص ىوتحم
```
"2 مداخ اذه" 2: Server رابتخإ ةحفص ىوتحم

# ةحصلا نم ققحتلا

.حيحص لكشب نيوكتلا لمع ديكأتل مسقلا اذه مدختسا

### رتويبمكلا نم ققحتلا

ىدحإ ضرعي نأ بجي .<u>http://40.40.41.101/test.html ى</u>لإ لقتناو بيولا ضرعتسم حتفا .1 .رابتخالا تاحفص

"2 مداخلا اذه" ضرعي نأ بجي 1. ةوطخلا ررك 1. مداخلا ليغشت فاقيإب مق 2.

ضرعي نأ بجي .ىرخأ ةرم 1 ةوطخلا ررك 2. ليغشتلا فاقيإ مداخو تنرتنإلا ربع 1 مداخلا بلج 3. "1 مداخ اذه"

### K7N ىلع ةحصلا نم ققحتلا

STLD1-630-01.05-N7K-RU21# show ip route static IP Route Table for VRF "default" '\*' denotes best ucast next-hop '\*\*' denotes best mcast next-hop '[x/y]' denotes [preference/metric] '%<string>' in via output denotes VRF <string> 40.40.41.101/32, ubest/mbest: 1/0 - - - - - - - - >RHI injected routes \*via 20.20.21.5, Vlan201, [100/0], 03:18:00, static STLD1-630-01.05-N7K-RU21# show route-map route-map \_rise-system-rmap-Vlan125, permit, sequence 1 - - -- - - - - - >Generated by NetScaler. Match clauses: ip address (access-lists): \_rise-system-acl-20.20.21.5-Vlan125 Set clauses: ip next-hop 20.20.21.5 route-map \_rise-system-rmap-Vlan132, permit, sequence  $1 - - - - - - - - - - - \geq$ Generated by NetScaler. Match clauses: ip address (access-lists): \_rise-system-acl-20.20.21.5-Vlan132 Set clauses: ip next-hop 20.20.21.5  $STLD1-630-01.05-N7K-RU21#$  sho access-lists dynamic  $- - - - -$  >Dynamic ACL download from NetScaler (or pushed by Netscaler) IP access list \_\_urpf\_v4\_acl\_\_ 10 permit ip any any IPv6 access list \_\_urpf\_v6\_acl\_\_ 10 permit ipv6 any any

IP access list \_rise-system-acl-20.20.21.5-Vlan125

10 permit tcp 30.30.31.33/32 eq 443 any

20 permit tcp 30.30.31.33/32 eq www any

IP access list \_rise-system-acl-20.20.21.5-Vlan132 10 permit tcp 30.30.32.35/32 eq 443 any 20 permit tcp 30.30.32.35/32 eq www any IP access list sl\_def\_acl

 statistics per-entry 10 deny tcp any any eq telnet syn 20 deny tcp any any eq www syn 30 deny tcp any any eq 22 syn 40 permit ip any any

STLD1-630-01.05-N7K-RU21# show run int vl 132

!Command: show running-config interface Vlan132 !Time: Mon Mar 27 03:44:13 2017

version 6.2(16)

interface Vlan132

no shutdown

ip address 30.30.32.1/24

ip policy route-map  $\_rise\text{-}system\text{-}map\text{-}Vlan132$  - - - - - >APBR, this command was generated by RISE

STLD1-630-01.05-N7K-RU21# show run int vl 125

!Command: show running-config interface Vlan125 !Time: Mon Mar 27 03:44:16 2017

version 6.2(16)

### interface Vlan125 no shutdown

 ip address 30.30.31.1/24 ip policy route-map  $\_rise$ -system-rmap-Vlan125  $- - - - -$  >APBR, this command was generated by RISE

STLD1-630-01.05-N7K-RU21#

TLD1-630-01.05-N7K-RU21# show rise

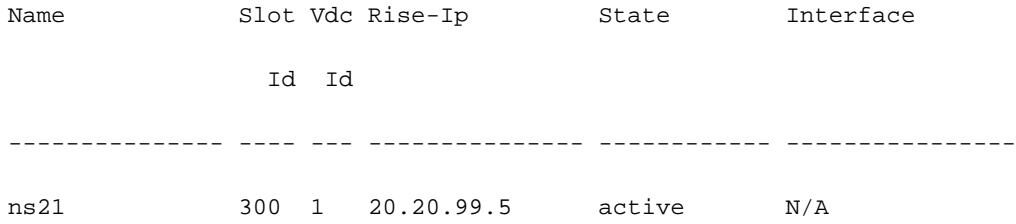

RHI Configuration

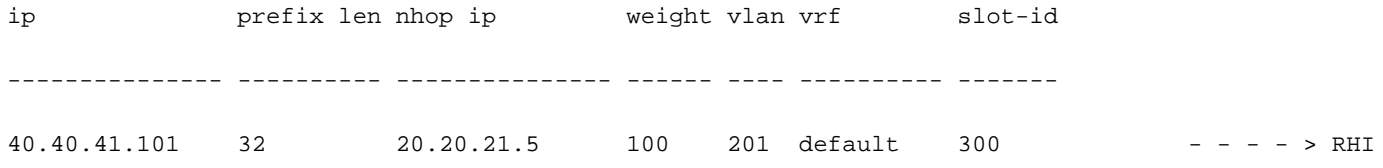

APBR Configuration  $- - - -$  > APBR

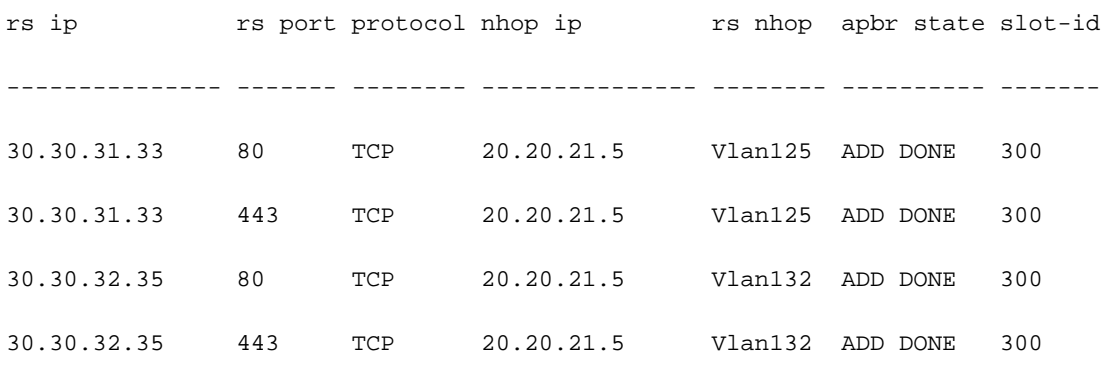

ةمجرتلا هذه لوح

ةيل المادة الله من الناساب دنت ساب دنت مادينين تان تون تان ال ملابات أولان أعيمته من معت $\cup$  معدد عامل من من ميدة تاريما $\cup$ والم ميدين في عيمرية أن على مي امك ققيقا الأفال المعان المعالم في الأقال في الأفاق التي توكير المالم الما Cisco يلخت .فرتحم مجرتم اهمدقي يتلا ةيفارتحالا ةمجرتلا عم لاحلا وه ىل| اًمئاد عوجرلاب يصوُتو تامجرتلl مذه ققد نع امتيلوئسم Systems ارامستناه انالانهاني إنهاني للسابلة طربة متوقيا.